## Configuração Bonjour no SPA100 Series

# **Objetivo**

O Bonjour é um protocolo de descoberta de serviços que localiza dispositivos em uma rede local, como impressoras, computadores, switches e os serviços que esses dispositivos oferecem. O Bonjour pode ser ativado nos dispositivos SPA100 series para que todos os dispositivos na mesma rede saibam que o SPA100 está conectado à rede. O Bonjour é usado para descobrir dispositivos conectados ao ATA e usá-los para finalidades diferentes, como trabalho no escritório, upload de informações para dispositivos, download de informações de dispositivos e configuração dos dispositivos descobertos.

O objetivo deste artigo é habilitar ou desabilitar o Bonjour nos adaptadores telefônicos série SPA100.

#### Dispositivos aplicáveis

Adaptadores de telefone série SPA100

### Versão de software

•v1.1.0

## Configuração do Bonjour

Etapa 1. Faça login no utilitário de configuração da Web e escolha Administration > Management > Bonjour. A página Bonjour é aberta:

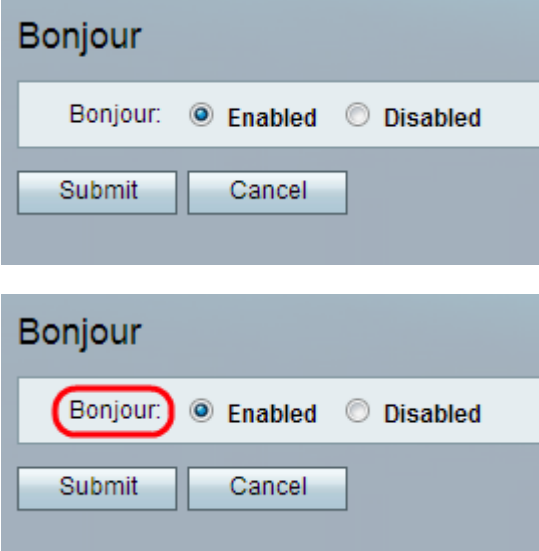

Etapa 2. (Opcional) Clique no botão de opção Desabilitado se o administrador quiser desabilitar esse recurso. O recurso Bonjour já está ativado no adaptador ATA por padrão.

Etapa 3. Clique em Submit. As alterações são configuradas e o dispositivo é atualizado.